# **Table of Contents**

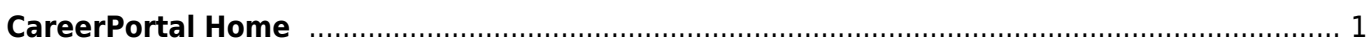

# <span id="page-2-0"></span>**CareerPortal Home**

The CareerPortal homepage is your gateway to all that CareerPortal offers. The homepage offers a glimpse into newly published job posts, displays organization announcements, and provides users with important contact information.

For user and administrator guides, see the [CareerPortal Guides](https://help.ascendertx.com/careerportal/doku.php/academy) page.

The CareerPortal homepage is divided into three sections:

- Header
- Body
- Footer

#### **Homepage header**

The homepage header comprises five links:

- The CareerPortal link is located in the top right corner of the page and takes you back to the homepage anywhere within CareerPortal.
- The Home link also returns you to the homepage.
- Use the Job Search link to search for jobs from the homepage.
- The Register link takes you to the CareerPortal account registration page.
- Use the Login link to log into your CareerPortal account.

### **Homepage body**

The homepage body provides Recently Posted Jobs information with links to apply for those jobs. The homepage's body also comprises up-to-date information as well as instruction on how to quickly sign up, search, and apply for jobs using CareerPortal.

#### **Homepage footer**

The homepage footer comprises organizational information such as an About Us section and a Contact Us section.

# **Browser Settings**

[View browser settings.](https://help.ascendertx.com/documents/doku.php/ascender/browsersettings)

From: <https://help.ascendertx.com/careerportal/> - **CP**

Permanent link: **<https://help.ascendertx.com/careerportal/doku.php/start>**

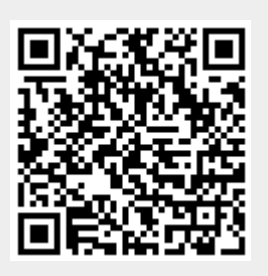

Last update: **2022/09/12 14:55**